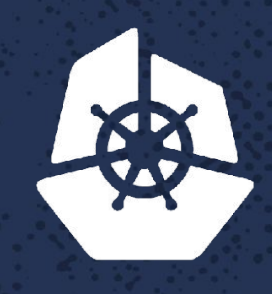

#### **KubeCon**

**CARL ARE** 

 $P_{\rm eff} = 1.00$ 

**North America 2017** 

#### **Minikube Developer Workflow and Advanced Tips CONSTRUCTION Northern**

a shekara ta 1970

**CONTROLL** 

 $\sim$  X  $\sim$   $\sim$ 

 $7.78801$ 

 $2.81.87$ 

5903.2

**ASPARATION** 

n.

 $-20$ 

*CALLAGE* 

*Charles* 

na tao

a i fall

 $\mathcal{R} \cdot \mathcal{L}$ 

**Contract Contract** 

Matt Rickard, Software Engineer, *Google* @mattrickard

*Contract* 

*CONTRACTORY* 

# **Who am I?**

#### •Software Engineer at Google

- Minikube maintainer
- Container tools, container-diff, distroless
- @r2d4 on GitHub
- @mattrickard on twitter

#### **Structure of the Talk**

- Best practices to help developers be more productive and efficient with minikube
- Reference tool and starting point for setting up your team with customized minikube environments

### **Getting started: Configuring Minikube**

- Bash (zsh, powershell, fish) completion
	- \$ source <(minikube completion bash)
- **Persistent configuration instead of flags** 
	- \$ minikube config get/set/unset/view
- Configure addons
	- \$ minikube addons enable/disable/list/open/configure
	- \$ minikube addons enable ingress
	- \$ minikube addons configure registry-creds
	- \$ minikube addons enable registry

### **Configuring Minikube: Special Folders**

#### Special folders on the host

- ~/.minikube/files
	- *■ "I need a configuration file to be mounted on the minikube node"*
		- ~/.minikube/files/home/config.yaml -> /home/config.yaml
- ~/.minikube/addons
	- *■ "I need to run some custom kubernetes resources everytime I run minikube"*
		- $\sim$ /.minikube/addons/deployment.yaml
- Special files in the VM
	- /var/lib/boot2docker/bootlocal.sh
		- *■ "I need a script to be ran every time the VM boots"*

### **Configuring Kubernetes**

- Choose a bootstrapper {localkube, kubeadm}
	- \$ minikube config set bootstrapper kubeadm
- Choose a runtime
	- default: docker, cri-o, cri, rkt
- Choose a version
	- \$ minikube config set kubernetes-version v1.9.0

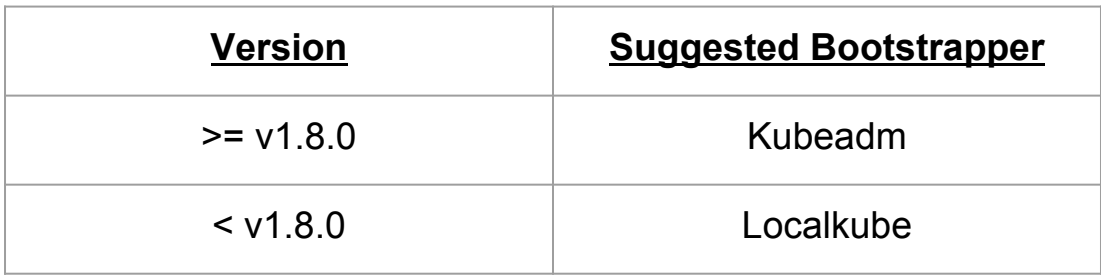

### **Configuring Kubernetes**

- Component configuration
- Localkube
	- Uses reflection on component option struct
	- --extra-config=apiserver.Authentication.Webhook.ConfigFile=/home/docker/te st.yaml
- Kubeadm
	- Passes flags to component containers
	- --extra-config=apiserver.authorization-webhook-config-file=/home/docker/te st.yaml

#### **Interacting with Minikube**

#### **Persistent Folders inside the VM**

- /data
- /var/lib/localkube
- /var/lib/docker
- /tmp/hostpath\_pv
- /tmp/hostpath-provisioner
- Default hostpath storage provisioning
- eval \$(minikube docker-env)
- \$ minikube cache add/delete

### **Sharing Files**

- 9p Filesystem
	- \$ minikube mount src\_folder:dst\_folder
- NFS client included in minikube image
- **VboxFS**

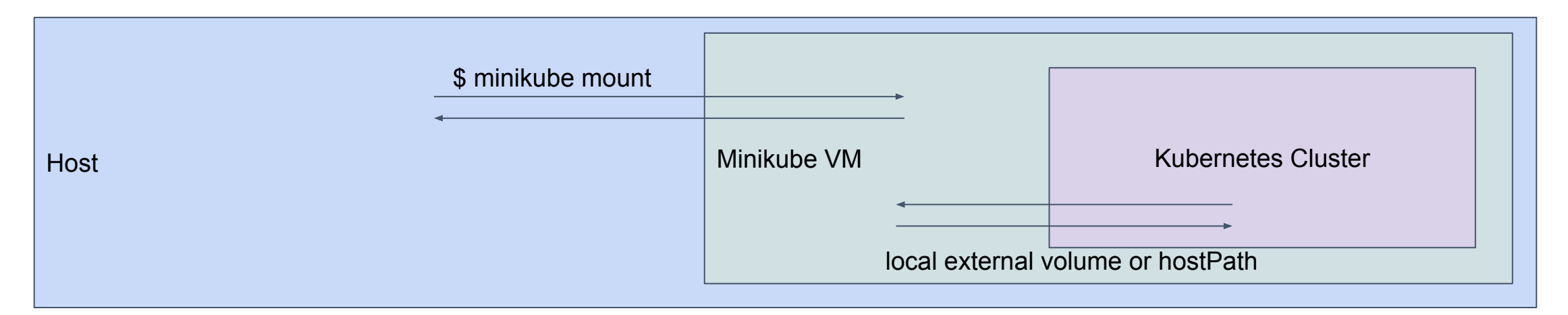

## **Testing**

*"I need to run e2e tests against a cluster on travisCI (jenkins, circleCI, etc.)"*

- \$ minikube --vm-driver=none
- Disable any notifications
	- MINIKUBE\_WANTUPDATENOTIFICATION=false
	- MINIKUBE WANTREPORTERRORPROMPT=false
- Utilize caches for completely offline tests
- https://github.com/aaron-prindle/minikube-travis-example

### **Questions?**

- [mrick@google.com](mailto:mrick@google.com)
- mrick on #minikube
- @mattrickard on Twitter
- $Qr2d4$  on GitHub